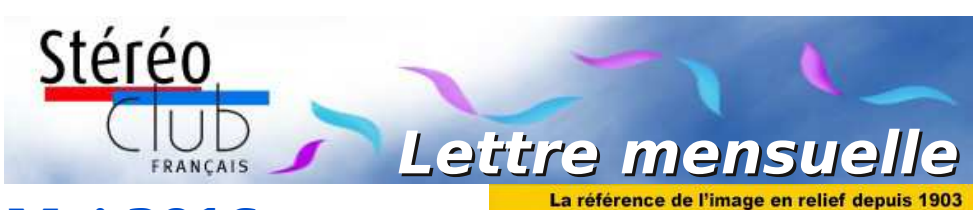

# **Mai 2016**

#### **n° 991** *Association pour l'image en relief fondée en 1903 par Benjamin Lihou*

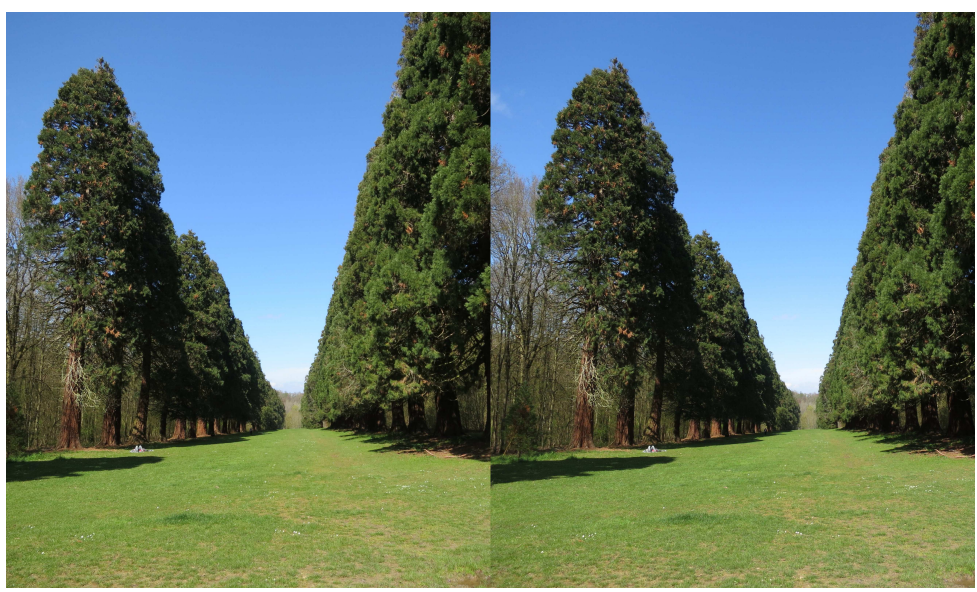

**La majestueuse allée des séquoias de Mennecy, Essonne.** Photo : Pierre Meindre

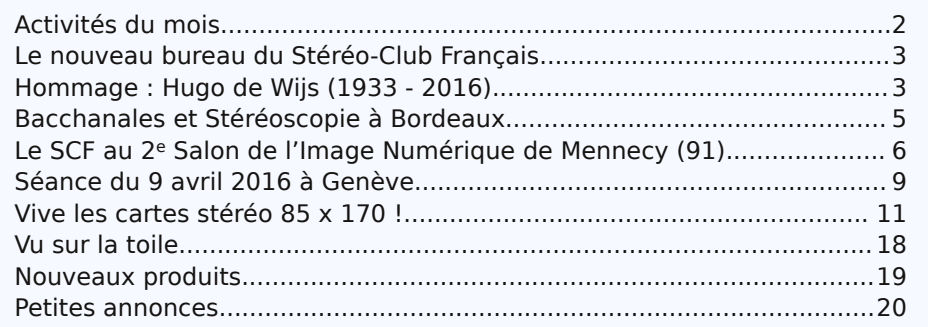

<span id="page-1-0"></span>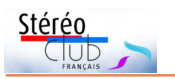

# **Activités du mois**

# Réunions à Paris 14°

• **LOREM**, 4 rue des Mariniers (Rez-de-chaussée de la tour au bout de la rue à gauche) Métro Porte de Vanves ou tramway Rue Didot.

### MERCREDI 4 MAI 2016, à partir de 19h30, au LOREM **Séance technique & pratique**

• Apportez vos photos pour les voir sur le téléviseur 3D LG ou en projection. • Réponses à vos questions sur les techniques stéréoscopiques.

# **Groupe régional Aquitaine**

#### SAMEDI 7 & DIMANCHE 8 MAI 2016 **Réunion à Nérac (Lot-et-Garonne)**

• Programme du WE : voir article dans la Lettre précédente et sur le site du Club : <http://www.stereo-club.fr/TEMPO/spip.php?article136>

### MERCREDI 11 MAI 2016, à partir de 19h30, au LOREM **Séance technique & pratique**

### • Synchronisation de deux appareils photo.

• Apportez vos photos pour les voir sur le téléviseur 3D LG ou en projection.

• Réponses à vos questions sur les techniques stéréoscopiques.

## MERCREDI 18 MAI 2016, à partir de 19h30, au LOREM **Séance technique & pratique**

• Apportez vos photos pour les voir sur le téléviseur 3D LG ou en projection. • Réponses à vos questions sur les techniques stéréoscopiques.

### MERCREDI 25 MAI 2016, à partir de 19h30, au LOREM **Séance technique & pratique**

• Accès aux archives numérisées et sélection par François Lagarde

• Apportez vos photos pour les voir sur le téléviseur 3D LG ou en projection.

• Réponses à vos questions sur les techniques stéréoscopiques.

# **Groupe Franco-suisse de Genève**

SAMEDI 28 MAI 2016 à 14h, à Satigny

Séance à l'aula de l'école Satigny "Village" - Route de la Gare-de-Satigny 27a Programme non encore défini. Renseignements sur [www.stereoscopie.eu](http://www.stereoscopie.eu)

# MERCREDI 1er JUIN 2016, à partir de 19h30, au LOREM **Séance technique & pratique**

• Holographie, principes et exemples par Michel Grosmann

• Apportez vos photos pour les voir sur le téléviseur 3D LG ou en projection.

• Réponses à vos questions sur les techniques stéréoscopiques.

# SAMEDI 4 et DIMANCHE 5 JUIN 2016 à Bièvres (91) **53<sup>e</sup> Foire Internationale de la Photo**

Le 4 de 14h à 21h et le 5 de 7h à 18h.

• Le Stéréo-Club Français tiendra son stand habituel le Dimanche 5 Juin. Venez nous rendre visite ou nous aider à tenir le stand durant la journée.

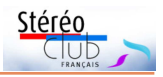

# <span id="page-2-0"></span>**Le nouveau bureau du Stéréo-Club Français**

Suite à l'assemblée générale du 30<br>Mars 2016, le conseil d'administration  $\Box$  Mars 2016, le conseil d'administration du Stéréo-Club Français est constitué de : Patrice Cadot, Christian Garnier, Pascal Granger, François Lagarde, Pierre Meindre, Thierry Mercier, Pascal Morin, Michel Mikloweit, Jean-Pierre Santiano et Agostinho Vaz Nunes.

Le conseil des sages est actuellement constitué de : Gérard Cardon, Olivier Cahen, Daniel Delage, Antoine Jacquemoud, Pierre Parreaux.

Le nouveau bureau du Stéréo-Club Français :

- Président : François Lagarde
- <span id="page-2-1"></span>• Vice-président : Pascal Morin
- Trésorier : Michel Mikloweit
- Secrétaire : Patrice Cadot

Pour trouver les coordonnées, aller sur le site du club à la rubrique "Membres" article "Qui Anime le SCF ?"

Le compte rendu de l'assemblée générale et le règlement intérieur sont consultables sur le site, aller à la rubrique "Membres" article "Documents administratifs du SCF"

#### [http://www.stereo-club.fr/CR/SCF\\_AG\\_](http://www.stereo-club.fr/CR/SCF_AG_2016_03_30_Compte_Rendu.pdf) 2016\_03\_30\_Compte\_Rendu.pdf

Notez aussi que le tarif normal de la cotisation pour 2017 passera à 65 € et le tarif réduit pour les non imposables à 22  $€$ , comme indiqué dans le rapport financier adopté par l'AG du 30 mars 2016.

# **Hommage : Hugo de Wijs (1933 - 2016)**

N ous avons appris le décès, le 4 avril<br>2016, d'un grand nom de la stéréo-2016, d'un grand nom de la stéréoscopie, le Néerlandais Hugo de Wijs.

C'était assurément un des grands de la stéréoscopie. Il avait fondé sa petite entre-

prise qui produisait et vendait divers objets utiles aux amateurs de photos en relief, notamment des stéréoscopes de très bonne qualité, assez solides pour pouvoir être mis entre toutes les mains lors d'expositions publiques de photos en relief, soit des plaques de verre, soit des diapositives, soit des tirages papier dans divers formats.

Il produisait aussi des dispositifs, avec téléobjectifs, pour la prise de vues stéréo

macro, et toutes sortes de dispositifs pratiques pour l'observation en relief.

Il était très actif au sein de la N.V.v.S, le club stéréo hollandais dont il était membre honoraire depuis 1992 et était aussi un des co-fondateurs de l'ISU.

Nous avons pu rencontrer Hugo à diverses occasions, notamment les congrès successifs de l'ISU, du moins ceux qui n'avaient pas lieu trop loin. Les photos cijointes ont été prises au cours du congrès

> ISU à Eastbourne en 1993. Hugo était d'un contact facile, il parlait un peu le français, et ne demandait qu'à rendre service même sans vendre.

> On trouve une grande variété de ses produits sur son site Internet.

#### <http://www.dewijs-3d.com/>

Plus récemment, Hugo a passé la main, pour son entreprise, à son fils Jeroen, qui continue à innover au service des stéréoscopistes

professionnels et amateurs et a mis au point les dispositifs relatifs aux images numériques qu'on trouve sur le site.

**Olivier Cahen**

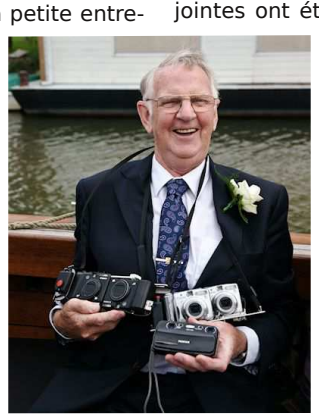

#### Lettre mensuelle du Stéréo-Club Français n°991 - Mai 2016

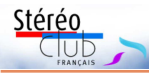

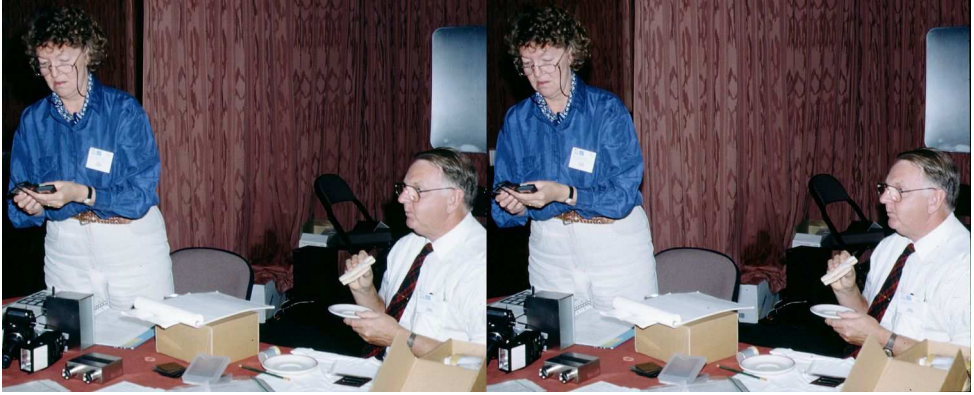

Hugo de Wijs sur son stand au Congrès ISU de 1993 à Eastbourne (UK), avec Madame, prenant son casse-croûte pour éviter de quitter le stand. On y voit quelques-unes de ses réalisations. - Photo : Olivier Cahen

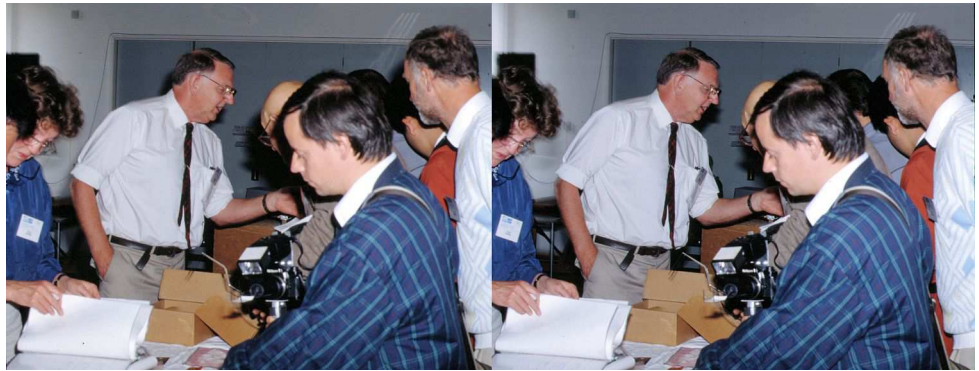

Hugo de Wijs sur son stand au Congrès ISU de 1993 à Eastbourne (UK), donnant quelques explications. Au premier plan, notre collègue Charles Couland. - Photo : Olivier Cahen

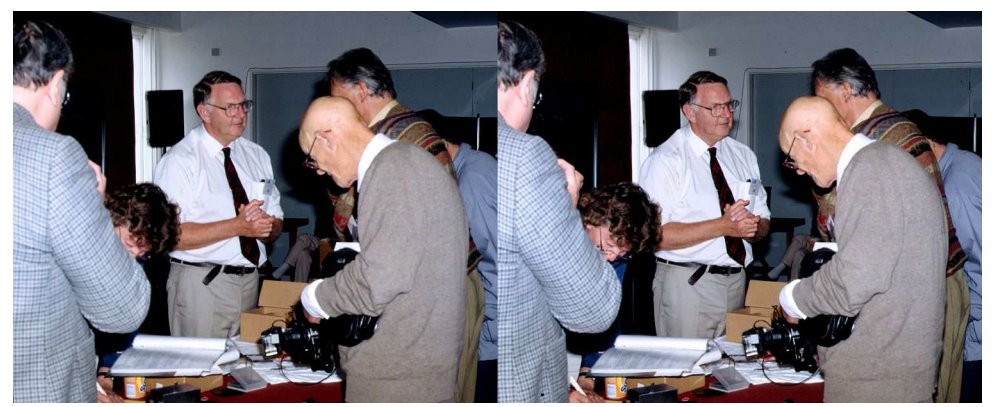

Hugo de Wijs sur son stand au Congrès ISU de 1993 à Eastbourne (UK), donnant ses explications à notre ancien collègue Georges Bélières, partiellement caché. - Photo : Olivier Cahen

<span id="page-4-0"></span>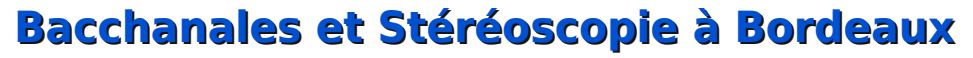

P our marquer le coup d'envoi de l'an-<br>
née du vin à Bordeaux, ville bacnée du vin à Bordeaux, ville bac-<br>nte s'il en est, la Galerie des chante s'il en est. Beaux-Arts présente « Bacchanales Mo-

dernes ! Le nu, l'ivresse et la danse dans l'art français ». Tour à tour danseuse antique, nymphe ou ménade fatale, la bacchante et son mythe ne cessent d'apparaître dans l'art du XIX<sup>e</sup> siècle. Outre des prêts de peintures et sculptures par les plus prestigieux musées, la Galerie des Beaux-Arts propose au public des photographies et plus particulièrement une quinzaine de vues stéréoscopiques sur papier albuminé d'après négatifs sur verre au collodion

**RACCHANALES** Le nu l'ivresse et la danse dans l'art français du VIV<sub>e ciòcle</sub> 12 février  $23 \text{ mai}$ 2016

par la Bibliothèque Nationale de France. Ces vues sont individuellement montées dans la cloison de deux salles d'exposition différentes. Les stéréoscopes dont seules les lentilles sont apparentes

dans le montage sont des « Owl » conçus par Brian May. L'éclairage est bon et l'observation agréable. Les vues de Lamiche sont des Diableries, Les Vendanges en Enfer, Bal chez Satan... Les autres sont des nus dans des compositions mythologiques dans la manière de l'époque. Un panneau explique la fonction de la stéréoscopie au XIX<sup>e</sup> siècle.

Stéréo

Jusqu'au 23 mai 2016, place du Colonel Raynal, Bordeaux.

faites par les photographes Alfred Billon (1815-?), François Benjamin Lamiche (1808-?) et Joseph Semah (1804-?) prêtées [www.musba-bordeaux.fr/fr/Bacchanales](http://www.musba-bordeaux.fr/fr/Bacchanales)

**René Le Menn**

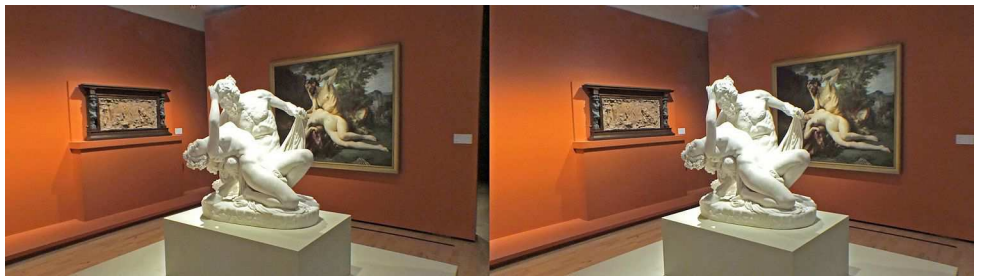

James Pradier, Satyre et Bacchante, 1834 - Photo : René Le Menn

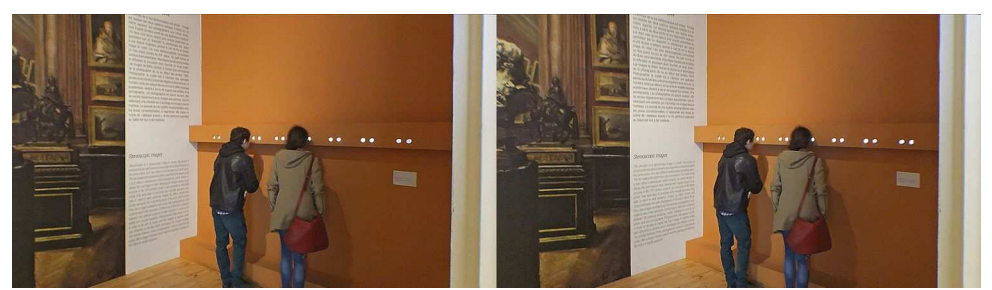

Une série de stéréoscopes - Photo : René Le Menn

<span id="page-5-0"></span>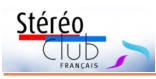

# **Le SCF au 2<sup>e</sup> Salon de l'Image Numérique de Mennecy (91)**

e Stéréo-Club Français a été sollicite<br>par le Club Informatique Mennecoi<br><http://www.club-informatique-mennecy.org> e Stéréo-Club Français a été sollicité par le Club Informatique Menneçois

pour participer au salon biennal qu'il a organisé les samedi 9 et dimanche 10 avril 2016 dans la salle des fêtes de la municipalité. Celle-ci est installée dans les dépendances de l'ancien château de Villeroy, au milieu d'un parc où se trouve, entre autres, une des plus grandes allées de séquoias d'Europe. Ces arbres plus que centenaires font la fierté des habitants de cette petite commune de près de 15 000 habitants dans l'Essonne.

Le club, très dynamique, de la grande banlieue de Paris compte moins de 200 adhérents et a des activités multiples, dont une section importante de photo numérique, avec des activités annexes comme des formations à divers logiciels de traitement d'images ou aux montages audio-visuels. L'équipe des animateurs compte 18 personnes, tous bénévoles, passionnés et très actifs.

Leur salon se tient tout un week-end, du samedi matin au dimanche soir avec

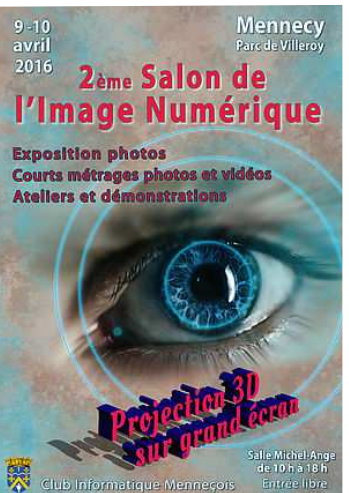

des stands et des animations diverses, dont un coin de projections de diaporamas 2D d'une excellente qualité, qui est égale-

> ment très prisé par le public. Le SCF tient une place importante : au milieu de la salle, face à une scène sur laquelle se trouve un écran d'environ 5 m de base, sont installés les projecteurs sur une estrade aménagée pour l'occasion, entourée d'une exposition de photos des membres du club de Mennecy et de plusieurs clubs photo des communes voisines.

> Nous y avons également un petit stand où nous montrons divers exemples de photos ana-

glyphes, des fantogrammes, des tirages lenticulaires, ainsi qu'un poste de TV3D sur lequel nous passons diverses vidéos ou diaporamas pendant les périodes où il n'y a pas de projections sur le grand écran. Nombreux sont par la suite les curieux qui s'arrêtent, intrigués, qui veulent savoir comment nous réalisons nos images et nos diaporamas.

Pour la préparation de cette manifestation de nombreuses rencontres ont eu lieu.

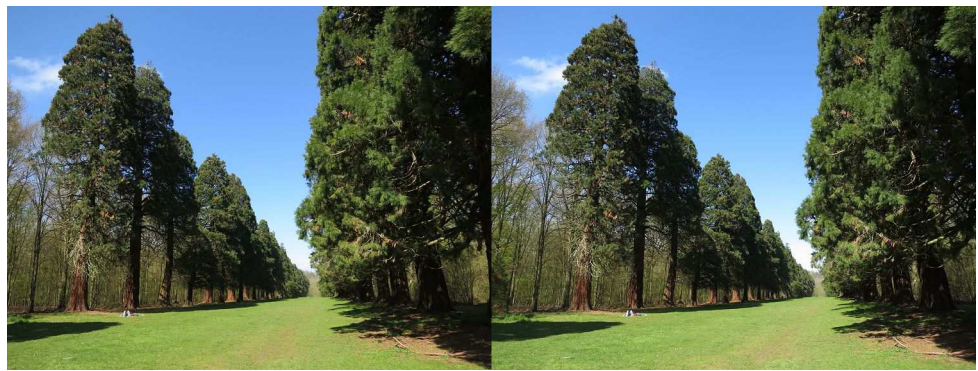

Vue partielle de l'allée des 134 séquoias plantés en 1887 - Photo : Pierre Meindre

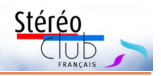

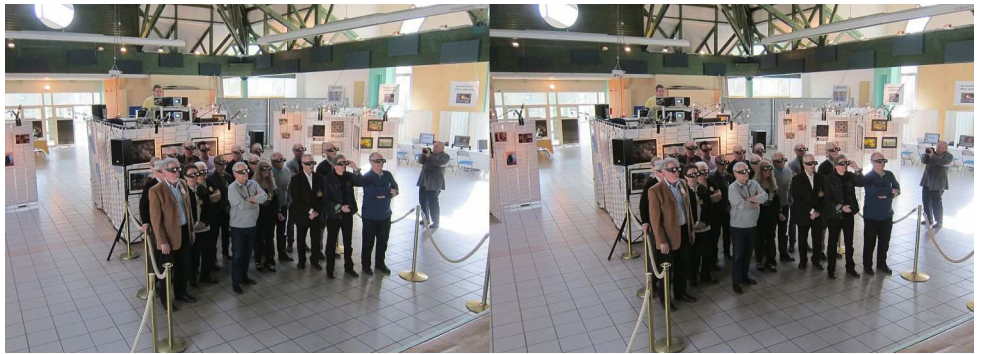

Projection "privée" pour les animateurs du club de Mennecy, avant l'arrivée du public. Photo : Thierry Mercier

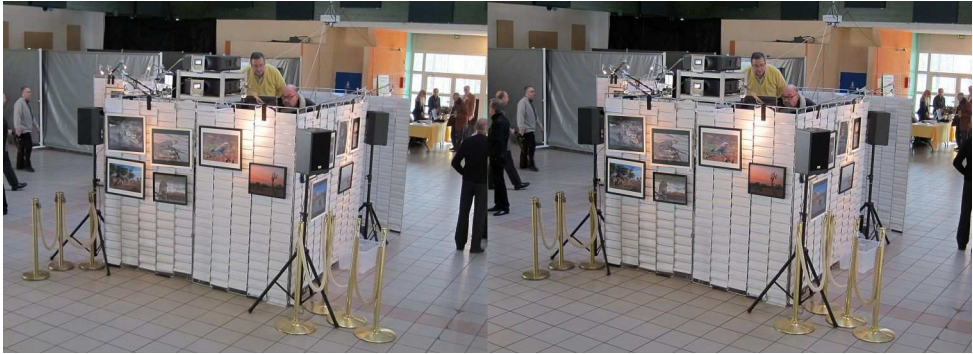

Pascal Morin et Pierre Meindre préparent les projections - Photo : Thierry Mercier

Au début à Bièvres, au mois de juin 2015 pour les premiers contacts. Ensuite, plusieurs entretiens ont eu lieu à Mennecy et à Paris, en octobre, décembre et janvier, pour les discussions des modalités, la sélection et la mise au point des programmes des projections. Avec l'équipe de direction du Club de Mennecy plusieurs vidéos et diaporamas ont été sélectionnés, qui ont été projetés toutes les deux heures, pendant une quinzaine de minutes. Parmi les plus prisés figuraient bien sûr les Diableries de Brian May (une animation réalisée à partir de gravures stéréoscopiques du 19<sup>e</sup> siècle), les Visites de Paris (diaporamas de photos prises avec des objectifs grand-angulaire et en HDR) de Pierre Meindre et aussi les Gorilles de Montagnes de Philippe Nicolet (documentaire sur cette espèce protégée

et menacée d'extinction d'Afrique Centrale) dans une version raccourcie. Ces spectacles ont été très appréciés et certains spectateurs sont revenus plusieurs fois pour les revoir à nouveau.

Le club était bien représenté par plusieurs membres qui donnaient des explications et qui répondaient aux questions du public : Arnaud Alips, Joseph Boubli, Olivier Cahen, Pierre Meindre, Thierry Mercier, Michel Mikloweit et Pascal Morin. Ils se sont relayés et répartis entre le samedi et le dimanche.

La direction du Club Informatique de Mennecy était très contente et a exprimé ses remerciements au Stéréo-Club Français et aux membres présents, pour leur participation et leur contribution au succès de son salon.

#### **Michel Mikloweit**

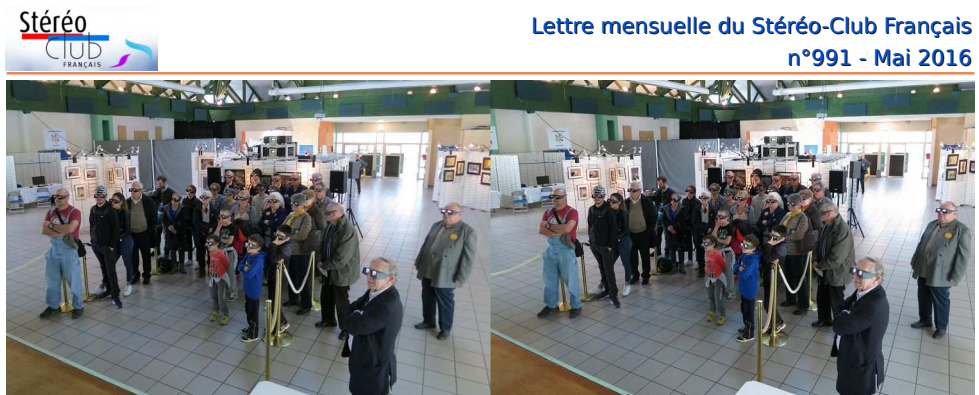

Petits et grands admirent le spectacle - Photo : Pierre Meindre

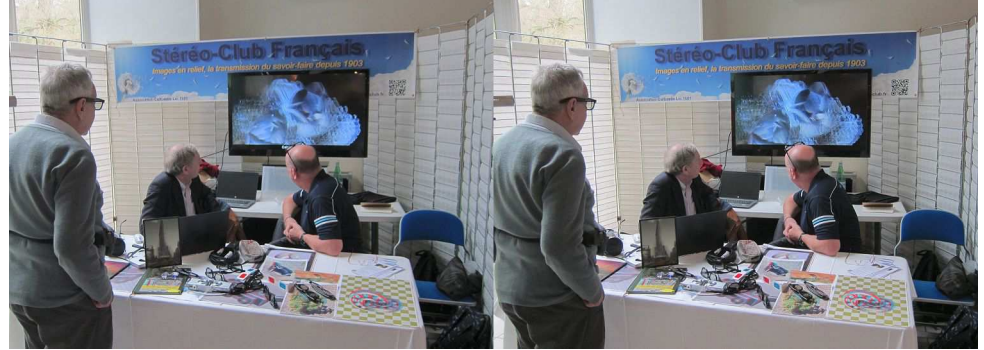

De gauche à droite : Olivier Cahen, Michel Mikloweit et Pierre Meindre devant la TV du Club - Photo : Thierry Mercier

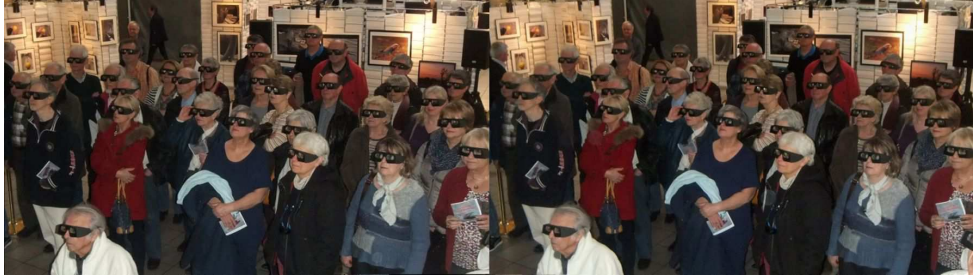

Un des groupes de spectateurs du samedi après-midi - Photo : Joseph Boubli

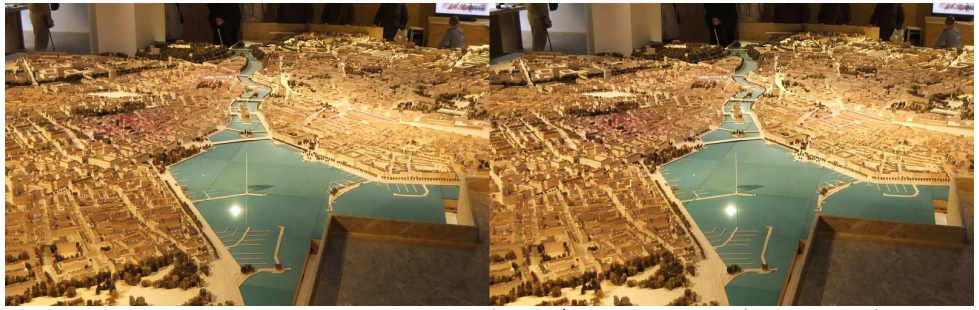

Maquette de Genève au 1:300<sup>e</sup> - Photo : Pascal Granger

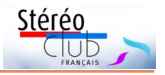

# <span id="page-8-0"></span>**Séance du 9 avril 2016 à Genève**

#### Séance régionale du groupe stéréoscopique franco-suisse de Genève

N ous commençons par une partie tech-<br>dans StereoPhoto Maker. Certains membres ous commençons par une partie technique avec l'utilisation de l'outil clone sont venus avec leurs ordinateurs, ce qui leur permet de faire un exercice en direct. Sur une photo du Japon en 1860, il y a un chien sur l'image de droite mais il manque sur celle de gauche. Avec l'outil clone nous l'avons recopié afin qu'il soit en relief sur les deux images.

Je montre ensuite toutes les étapes qu'il m'a fallu faire pour mettre en place des personnages qui avaient bougé et qui ne se trouvaient pas au même endroit sur l'image de gauche et celle de droite (la procédure se trouve à la page « membres » de notre site).

Christian Gimel propose que je mette à disposition des membres des photos ayant des problèmes et que chacun puisse essayer de les arranger pour la prochaine séance. Ce sera très intéressant de voir les résultats.

Dernièrement, le club stéréoscopique tchèque a fait un concours international de photos 3D. Ils ont fait un montage vidéo des images reçues (celui-ci est téléchargeable sur : [stereoscope.cz/CONTEST2016.mv4\)](http://stereoscope.cz/CONTEST2016.mv4).

Je l'ai récupéré et je le projette avec nos nouveaux projecteurs full HD. Les photos viennent du monde entier et sont d'un très bon niveau.

Notre ami Didier Chatellard nous propose « **Ex-Il** », un diaporama sur une fête qui s'est déroulée dans le cadre de son lycée à la Chaux-de-Fonds. Elle a eu lieu dans

une ancienne usine d'électricité où des tours d'échafaudages ont été montées. Des musiciens du lycée déambulaient sur ces tours et dans la salle pour faire le spectacle.

Didier nous propose une deuxième version de ce diaporama avec des effets kaléidoscopiques montés avec StereoPhoto Maker. Il nous propose ensuite un autre show avec les mêmes effets, mais avec des images de « **light painting** » faites par Jadikan [\(www.jadikan-lp.com\)](http://www.jadikan-lp.com) Le résultat est excellent déjà par la beauté et la qualité des images de Jadikan, et aussi par les effets ajoutés. Sur demande de l'assistance, Didier nous explique comment il a procédé avec StereoPhoto Maker.

Claude Michel nous passe une esquisse d'un futur diaporama sur le Grand Veymont et le Mont Aiguille, deux montagnes du Vercors. Ses photos sont magnifiques et nous attendons avec impatience le montage final. Il nous passe aussi quelques images en vrac montrant le parcours pour atteindre le sommet et redescendre du Mont Aiguille. Certains passages donnent le vertige. Il y a aussi des photos de spéléologie et d'une fête à Pont-en-Royans.

Je termine en projetant des photos faites rapidement la veille, à l'exposition de la maquette de Genève au 300<sup>e</sup> .

#### (voir [www.ville-geneve.ch/maquette\)](http://www.ville-geneve.ch/maquette)

Comme d'habitude, la séance se termine par le rangement du matériel et des discussions entre les membres.

#### **Pascal Granger**

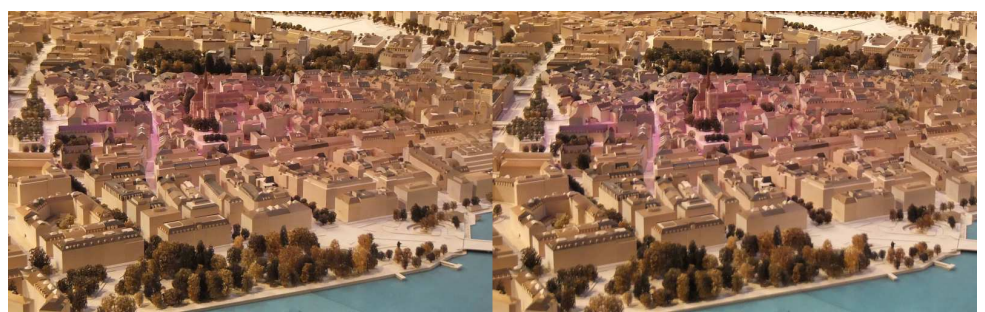

Maquette de Genève au 1:300<sup>e</sup>, la vieille ville - Photo : Pascal Granger

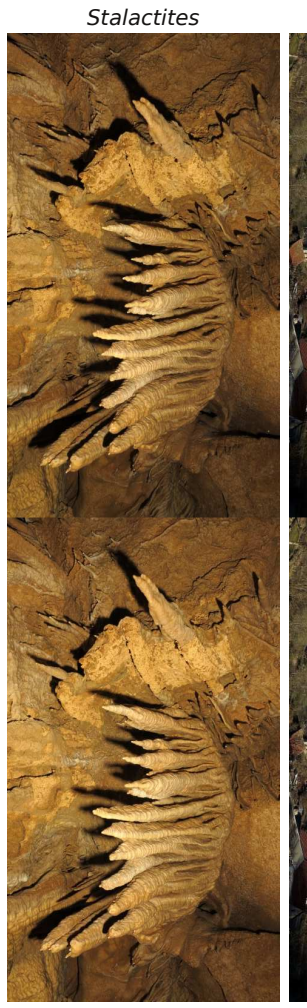

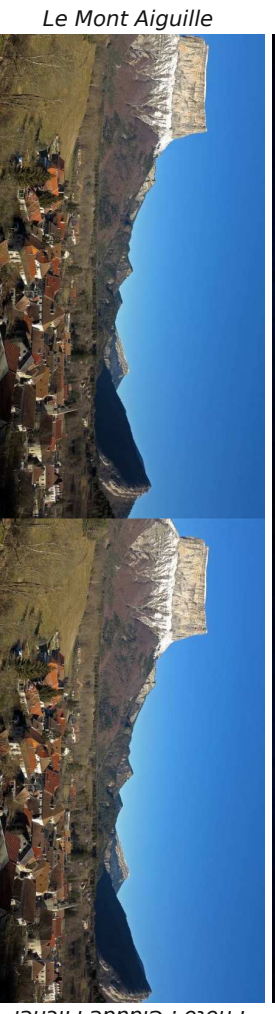

Lightpainting avec effet kaléidoscopique

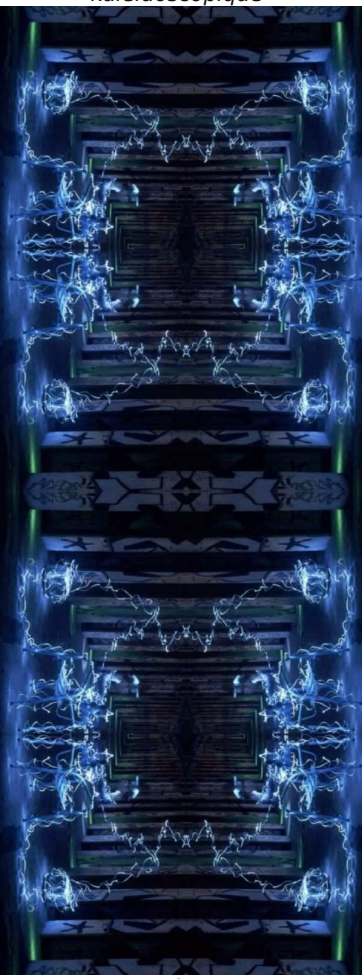

Effet Kaléidoscopique de la fête du lycéede la Chaux-de-Fonds

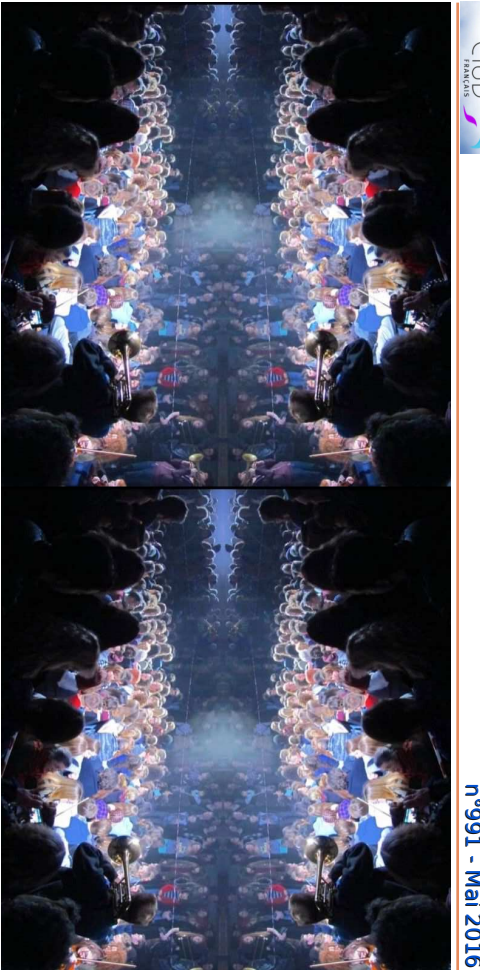

Lettre mensuelle du Stereo-Club Hançais

<u>Stéréo</u>

Photo : Claude Michel

Photo : Didier Chatellard Photo : Jadikan Photo : Claude Michel

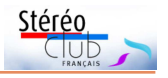

# <span id="page-10-0"></span>**Vive les cartes stéréo 85 x 170 !**

e suis, comme probablement une partie<br>non négligeable des membres du SCF, e suis, comme probablement une partie un peu fondu d'images stéréo. Cependant, je n'aime pas les anaglyphes qui font perdre les couleurs des photos, et je n'aime pas non plus les projections, trop compliquées pour moi.

Je donne donc dans les vues 45 x 107, et dans les cartes stéréo 85 x 170.

J'ai des visionneuses anciennes pour les deux. Mais… lorsque j'imprime mes images en format 45 x 107, le tramage est trop visible. Je me suis donc rabattu sur les cartes 85 x 170.

En voici un petit échantillon.

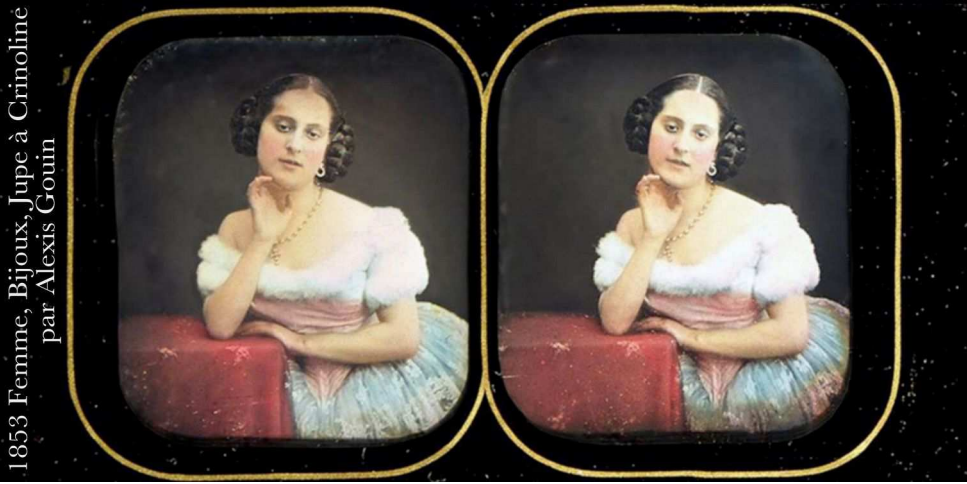

Femme, Bijoux, Jupe à Crinoline par Alexis Gouin - 1853

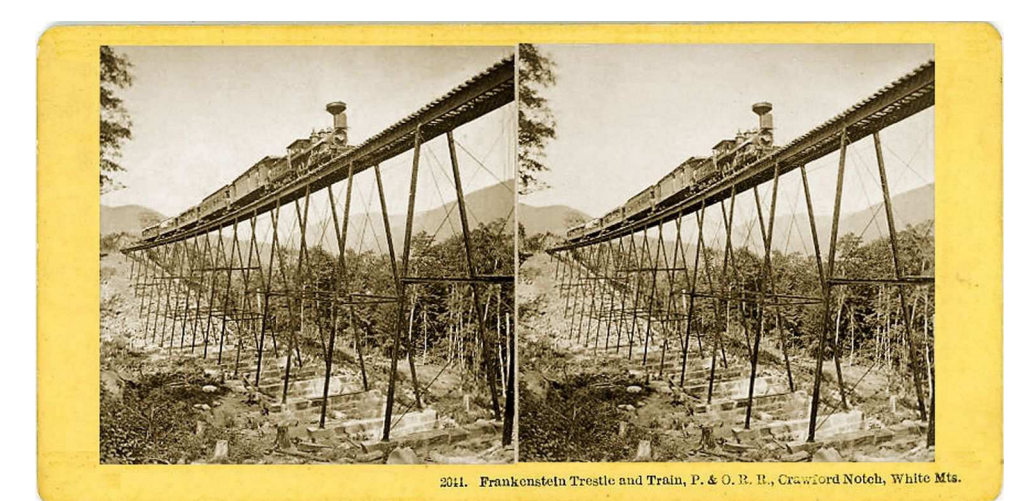

New Hampshire Train on Trestle at Crawford Notch -1875

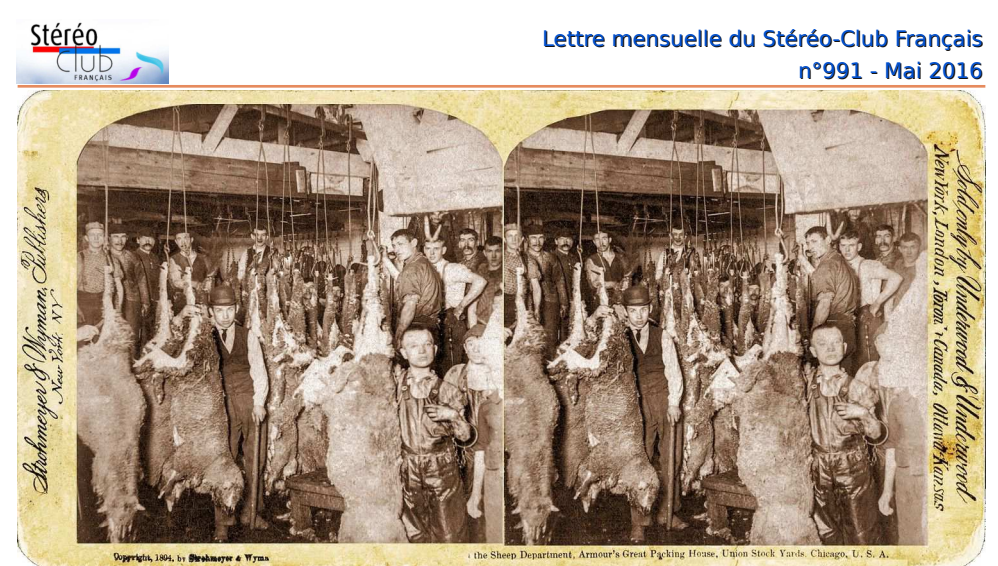

Chicago the Sheep Department, Armour's Packing House - 1894

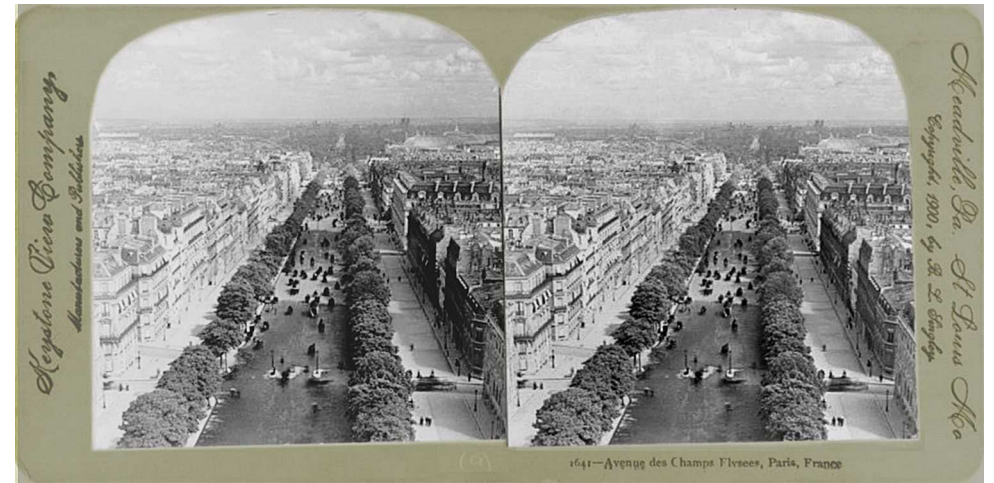

Paris, Avenue des Champs-Élysées - 1900

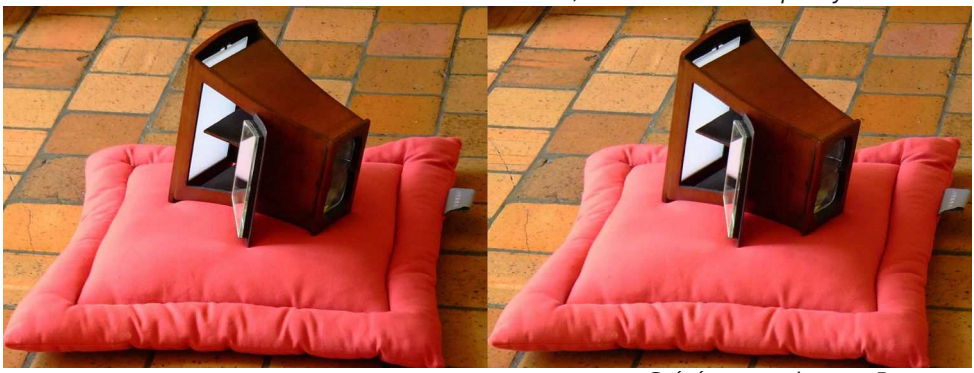

Stéréoscope de type Brewster

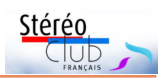

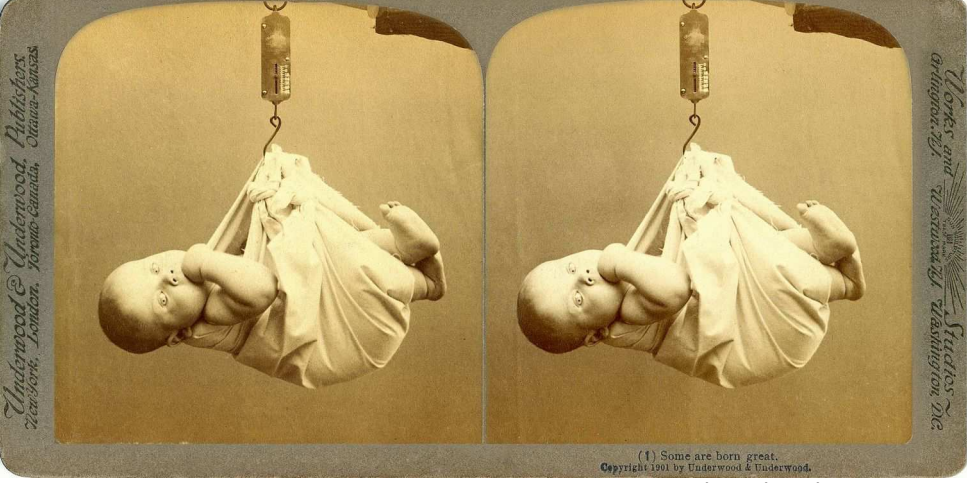

Ce ne sont pas toujours les Cigognes -1901

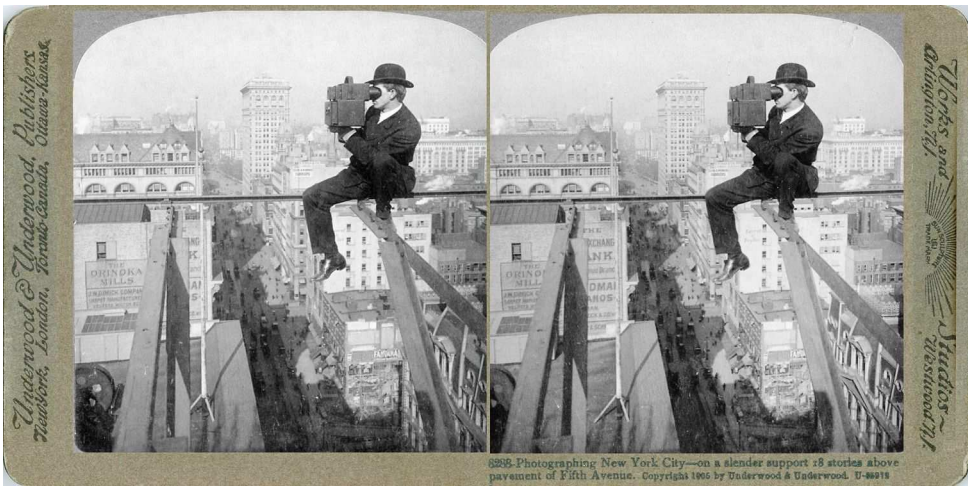

New-York , 5th Avenue - 1906

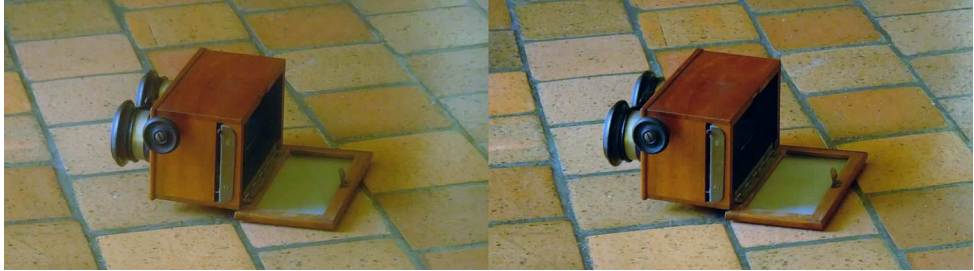

Stéréoscope du début du XX<sup>e</sup> siècle

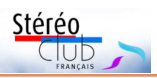

### Lettre mensuelle du Stéréo-Club Français n°991 - Mai 2016

#### **Mes stéréoscopes**

Je suis l'heureux possesseur d'un stéréoscope de Brewster (bois, miroir orientable, front translucide) et d'un mexicain, également d'un lot de Loreo Pixi, commodes pour regarder les images plein écran. Photos ci-dessous et au bas des deux pages précédentes.

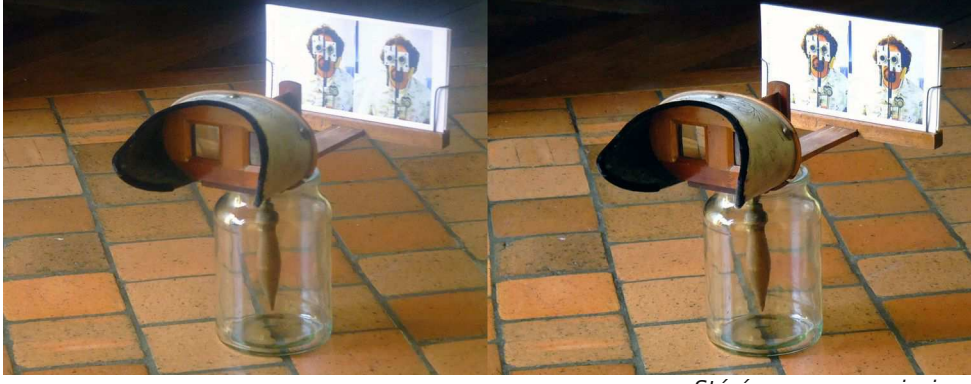

Stéréoscope « mexicain »

#### **Créer les cartes**

Je pars de toute image stéréoscopique : carte, plaque positive ou négative, image numérisée (souvent trouvée sur internet).

Ce que je fais : récupérer l'image, la restaurer / améliorer, corriger l'orientation des images, aligner en hauteur et en largeur, mettre aux dimensions voulues, inscrire la légende.

J'ai créé un patron qui permet un alignement aisé horizontal et vertical de ces cartes 85 x 170 .

J'utilise surtout Photoshop. J'ai aussi SPM, je ne m'en sers que pour transformer mes images MPO en JPG côte à côte.

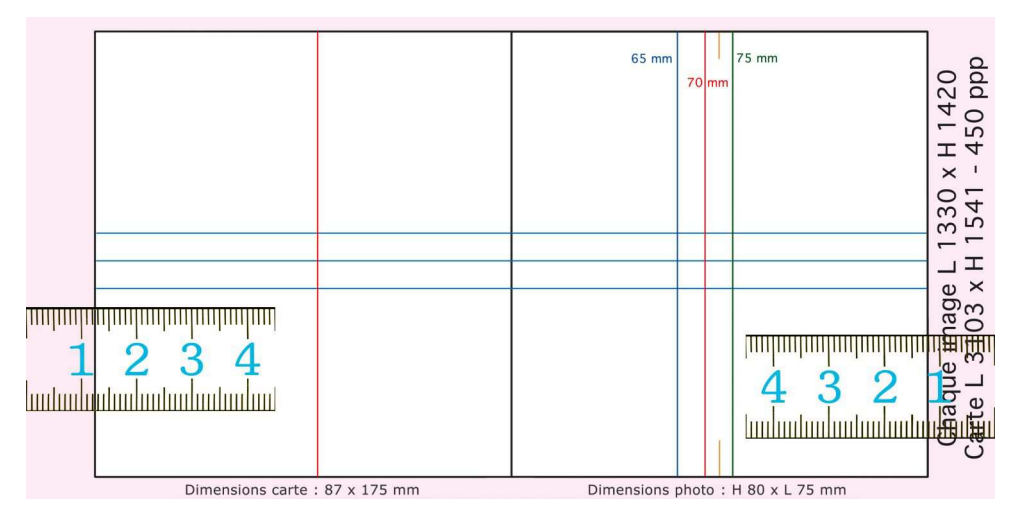

Lien pour télécharger le patron :

[http://www.stereo-club.fr/documents2/Cartes\\_85x170\\_fichiers/Carte\\_87x175\\_K.psd](http://www.stereo-club.fr/documents2/Cartes_85x170_fichiers/Carte_87x175_K.psd)

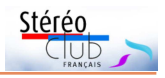

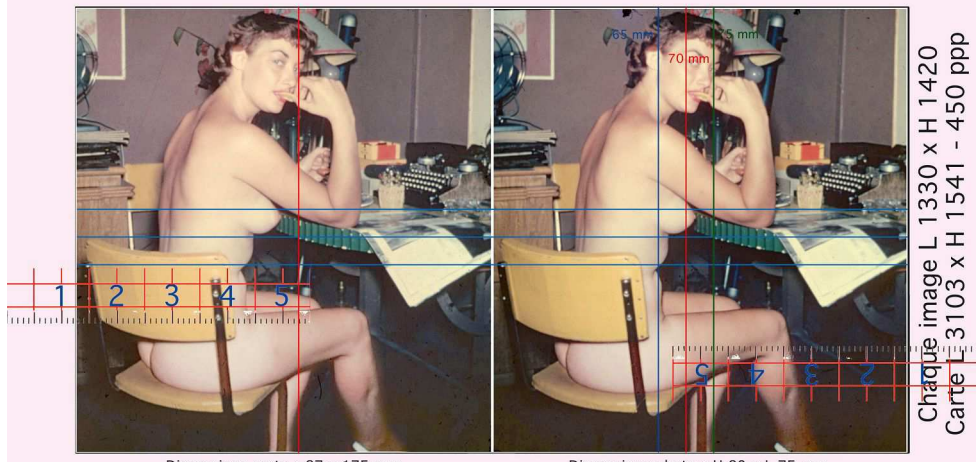

Dimensions photo: H 80 x L 75 mm Dimensions carte: 87 x 175 mm Superposition, dans Photoshop, du patron avec l'image stéréo

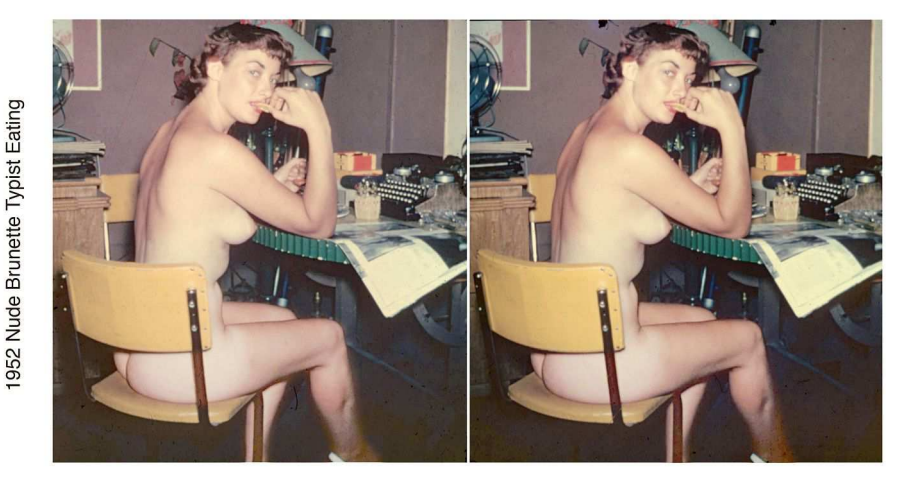

Résultat final : carte créée à partir d'une image trouvée sur le web « Nu : dactylo brune, mangeant, 1952 »

### **Mode d'emploi**

J'ai déterminé, d'une manière entièrement non-scientifique, que chaque image devait faire environ 2 millions de pixels, ce qui me conduit à une résolution de 450 ppp (points par pouce). Le traitement est légèrement différent selon que l'image d'origine fait plus ou moins de 2 millions de pixels.

- 1 Si l'image fait moins de 2 millions de pixels, passer la vue en 450 ppp ;
- 2 Orienter les verticales
- 3 Rectifier les couleurs
- 4 Corriger les taches et rayures
- 5 Si l'image faisait initialement moins de 2 millions de pixels, appliquer si nécessaire un filtre Atténuation / Flou Gaussien ;
- 6 Si ce n'est pas déjà fait, passer l'image en 450 ppp ;
- 7 Recadrer les images au plus près, régler la hauteur à 1420 pixels (environ) sans se préoccuper de la largeur ;
- 8 Transporter les deux vues sur le patron; réaliser l'alignement vertical ; centrer les images sur la carte; couper les morceaux latéraux en excès ;

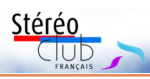

- Réaliser l'alignement horizontal : centrer les images sur la carte ; couper les morceaux (haut et bas) en excès ;
- 10 Supprimer les calques nommés Verticales, Horizontales, Millimètres et Cadres ; inscrire la légende souhaitée; supprimer le calque Repère Texte ;
- 11 Sauvegarder sous le nom voulu.

#### Lien d'accès au patron : http://www.stereo-club.fr/documents2/ [Cartes\\_85x170\\_fichiers/Carte\\_87x175\\_K.psd](http://www.stereo-club.fr/documents2/Cartes_85x170_fichiers/Carte_87x175_K.psd)

a) Mon système fonctionne sous Photoshop (j'ai un Photoshop CS 5) ;

b) Le patron contient six calques, dans l'ordre en partant du fond : Arrière-plan, Repère texte, Cadres, Millimètres, Horizontales, Verticales ;

c) Si l'image est petite (moins de 2 millions de pixels par vue), la passer en 450 ppp (Image / taille de l'image - ou Shift + Ctrl + T). C'est le moment de faire les corrections de verticalité, rectification des couleurs, suppression des taches et rayures ; pour les petites images, passer un coup de Filtre / Atténuation / Flou gaussien. Pendant ces opérations, il me semble commode pour diverses raisons de diviser l'image stéréo en deux moitiés, car les deux moitiés d'origine ne sont pas forcément identiques :

d) Pour importer une image, il faut commencer par la mettre aux dimensions indiquées sur le calque Cadres (Image / taille de l'image - ou Shift + CTRL + T) : il faut d'abord fixer la résolution si elle n'est pas 450 ppp, ensuite il faut mettre la hauteur à 1420 pixels environ, sans s'occuper de la largeur ;

e) Lorsqu'on importe une image, elle arrive au-dessus du calque Cadres ; on la divise en une moitié droite et une moitié gauche, on a donc huit calques :

f) Si cela n'a pas été fait au c), c'est le moment de corriger l'inclinaison éventuelle des verticales ; un des postulats dont je me sers est que sur une photo les lignes verticales (au moins au centre de l'image) doivent être verticales : arête de mur, poteau électrique, certains arbres et la seule horizontale qui reste horizontale est la surface de la mer à la limite de l'horizon ; on peut aussi s'en servir pour caler l'orientation des images ; les calques Horizontales et Verticales, qu'on peut déplacer, sont des repères commodes ;

g) Maintenant, il faut fixer l'écartement des deux vues grâce au calque Verticales ; en regardant de nombreuses cartes anciennes, j'ai estimé que l'écart des deux vues, pour une perception stéréo aisée, allait de 65 à 75 millimètres, écart qui est matérialisé sur la vue droite par trois lignes verticales.

Le choix que j'ai fait est d'aligner un objet situé au fond de l'image sur la ligne verticale rouge, pour l'image de gauche ; puis d'aligner le même objet de l'image droite sur l'une des lignes disponibles ; je trouve que la ligne verte (75 millimètres) convient habituellement.

Lorsqu'il n'y a pas d'objet au fond (fond uni), il faut fixer l'écartement d'un autre objet du plan moyen ou du premier plan : là je teste mon positionnement avec la visionneuse Loreo Pixi avant d'aller plus loin.

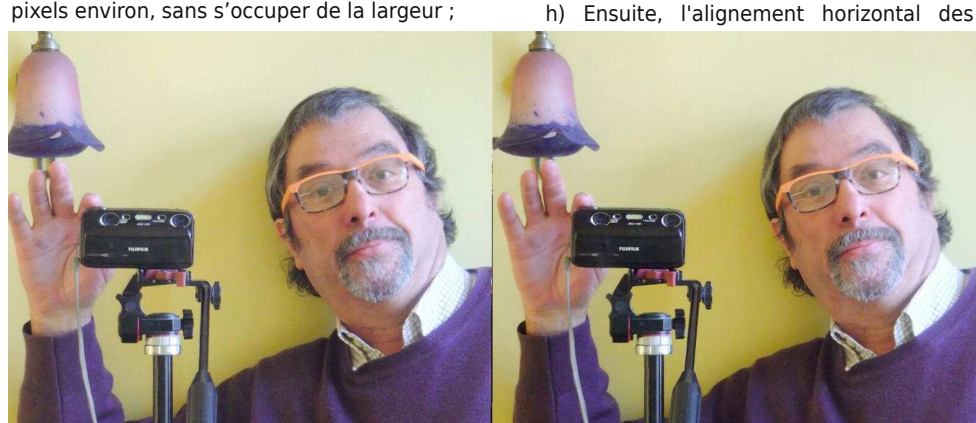

Autoportrait - Photo : Dominique Gerbaud

**Page 16**

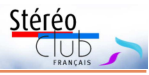

vues : là encore on cale un objet (qui sans inconvénient peut être du premier plan) à l'aide du calque Horizontales (déplaçable).

i) Il faut maintenant centrer les vues par rapport au calque Cadres en les déplaçant de la même quantité : Ctrl + Flèche droite ou Ctrl+ Flèche gauche (Ctrl + Flèche haute ou Ctrl + Flèche basse pour les déplacements verticaux) assure une translation horizontale (ou verticale) parfaite ; le calque Millimètres permet de voir où exactement se situe le bord de l'image.

j) On recoupe les bords de chaque vue, puis on fusionne les deux calques d'image (Ctrl + E en partant du calque du dessus), on supprime les calques Verticales, Horizontales,

Millimètres et Cadres ; il reste les deux vues fusionnées, le calque Repère Texte et l'Arrière-plan.

k) C'est le moment d'écrire la légende (T) ! J'aime bien qu'elle commence par la date (éventuellement à la japonaise AAAA MM II, qui permet, si le fichier de l'image porte le même titre, un tri chronologique automatique), ensuite le lieu si je le connais, la suite ad libitum.

l) On supprime maintenant le calque Repère Texte, on fusionne les calques restants (Shift + Ctrl + E), et il ne reste plus qu'à sauvegarder. Ouf !

#### **Sebastian Moran alias Dominique Gerbaud**

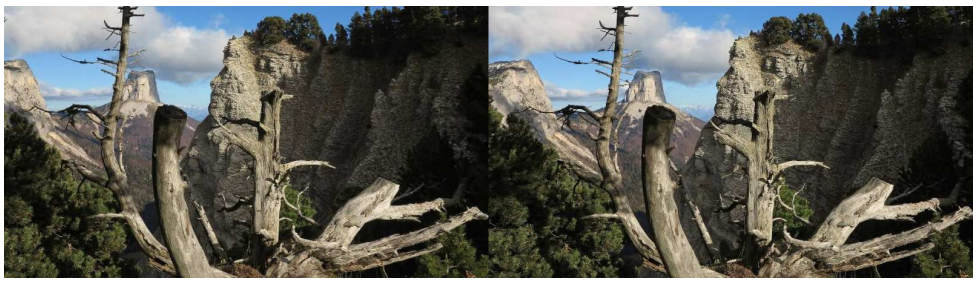

Le Mont Aiguille, massif du Vercors, Isère - Photo : Claude Michel

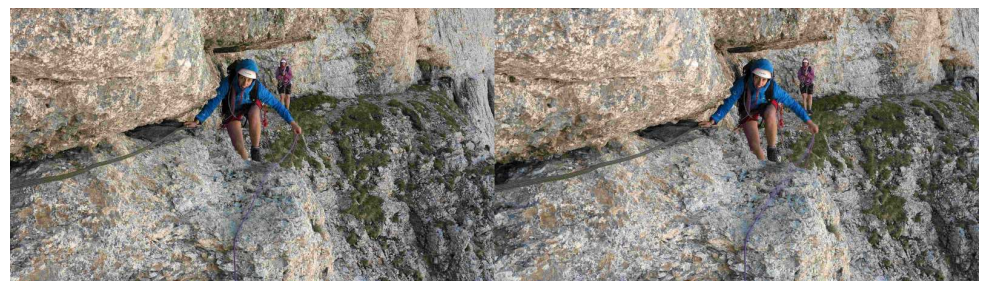

Montée au Mont Aiguille - Photo : Claude Michel

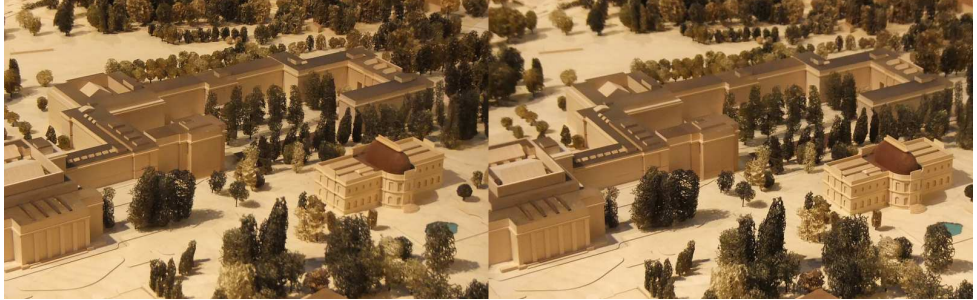

Maquette de Genève au 1:300<sup>e</sup>, l'ONU - Photo : Pascal Granger

Lettre mensuelle du Stéréo-Club Français n°991 - Mai 2016

# **Vu sur la toile**

<span id="page-17-0"></span>Stéréo

• Les américains **David Starkman et Susan Pinsky** forment un couple stéréoscopique (!) bien connu dans le monde de la 3D. En 1981 ils ont commencé à travailler sur un livre intitulé « **The Stereo Realist Story: A History Through Advertising** » (Le Stereo Realist : son histoire au travers de la publicité). Ils avaient commencé depuis plusieurs années à collectionner des photos et publicités dans des magazines des années 1940-50 et tous les articles concernant le Realist. La société David White Company achetait des pleines pages de publicité, tous les mois de novembre 1945 à août 1947 et ceci avant même que le fameux appareil stéréo ne soit disponible ! Les publicités, souvent mettant en scène des célébrités de l'époque comme John Wayne, Joan Crawford, Harold Lloyd, Frank Capra, Marilyn Monroe, Fred Astaire,… ont continué, en pleine ou demi page, jusqu'en 1953.

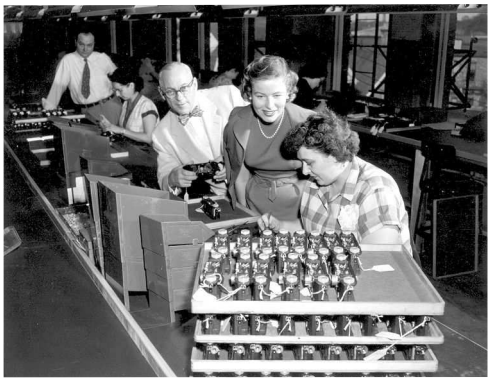

L'actrice Nancy Olson visite l'usine des Stereo Realist.

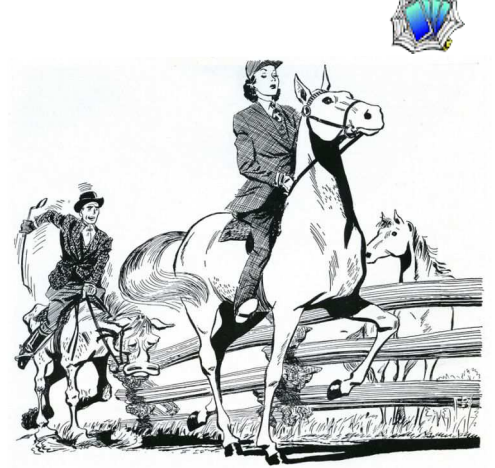

# In Stereo, too, quality is essential

When you sell REALIST you sell the best  $N^{\circ}$ impress some of<br>left at the post

will

JULY, 1951

Say You Saw It In P. T. N. Publicité pour le Realist de Juillet 1951 : "En Stéréo, aussi, la qualité est essentielle. (Quand vous vendez le Realist, vous vendez ce qu'il y a de mieux)"

Malheureusement le livre a été toujours repoussé et n'a jamais vu le jour. Une préface de Seton Rochwite, le concepteur du Realist, avait même été obtenue. Ils ont décidé récemment de numériser tout ce fonds documentaire et de le mettre en ligne. 345 pages de photos, publicités, lettres,

articles, et documents divers sont disponibles et seront encore enrichis progressivement. Quel merveilleux et passionnant voyage dans le temps, au temps de « l'âge d'or de la stéréoscopie » ! [https://www.flickr.com/photos/35865984@N00/albums/](https://www.flickr.com/photos/35865984@N00/albums/72157666550862701/page1) 72157666550862701/page1

Lire aussi leur hommage à Seton Rochwite décédé en 2000 : <http://www.stereoscopy.com/3dlegends/rochwite.html>

• La **NVvS**, le club stéréo néerlandais a récemment mis en ligne sur son site web une sélection d'une vingtaine d'anciens numéros de leur **3D-Bulletin**. Même si on ne lit pas le néerlandais, on peut regarder les belles images stéréo ou s'aider d'un service de traduction en ligne pour décrypter certains articles. <http://www.stereofotografie.nl/3db.html>

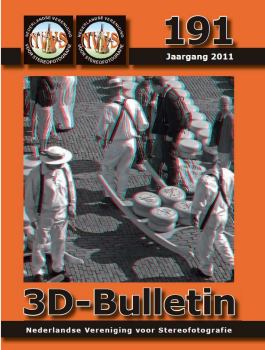

-REALIST Cameras, Projector

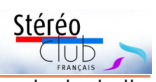

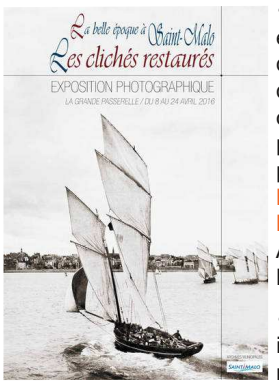

• Signalée par Jean Pucher, une exposition photos de la belle époque « **La belle époque à Saint-Malo** » a eu lieu à Saint-Malo du 8 au 24 avril 2016. L'exposition comportait une cinquantaine de clichés stéréoscopiques présentés au public en anaglyphe. Le catalogue de l'exposition est consultable en ligne. Il commence par 6 pages de présentation et d'explication de la photo en relief puis continue par une quarantaine d'images anaglyphes.

[http://www.ville-saint-malo.fr/agenda/detail/evenement/expo-la](http://www.ville-saint-malo.fr/agenda/detail/evenement/expo-la-belle-epoque-a-saint-malo-les-cliches-restaures/)belle-epoque-a-saint-malo-les-cliches-restaures/

Attention, retournez vos lunettes anaglyphe, les classiques couleurs rouge-cyan sont ici inversées !

• Le site web **create3dphoto.com** permet de télécharger deux images, gauche et droite, et de générer en ligne un anaglyphe rouge-cyan. Malheureusement le traitement est le plus basique

<span id="page-18-0"></span>qui soit : pas d'alignement automatique des images, pas de positionnement de la fenêtre stéréoscopique, pas de corrections de couleurs et aucune possibilité de réglages manuels. <http://www.create3dphoto.com>

#### **Pierre Meindre**

# **Nouveaux produits**

#### **Matériel**

• La face arrière du nouveau smartphone **Huawei P9** ne manquera pas d'attirer l'attention du stéréoscopiste car il comporte deux objectifs, alignés et visiblement identiques. Bien que très rapprochés, ces objectifs permettraient-ils de réaliser des prises de vue(s) en relief ? Le site web du fabricant le laisse espérer : « Huawei et Leica unissent leurs talents pour présenter un appareil photo double

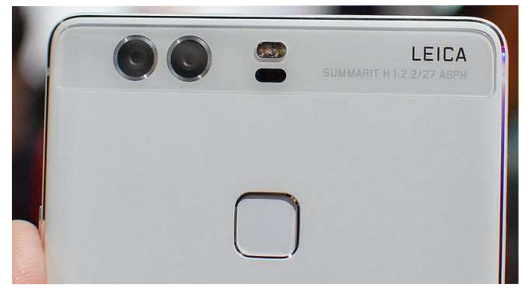

objectif exceptionnel intégré à un smartphone. Plus de lumière et une plus grande netteté pour des photos et des vidéos de haute qualité. »

Mais on déchante vite quelques paragraphes plus loin : « Captez davantage de lumière grâce aux deux capteurs (un RVB et un monochrome). Réalisez le cliché parfait grâce à l'algorithme de fusion du Huawei P9 : il combine automatiquement les couleurs saisies par le capteur RVB aux détails du capteur monochrome. »

Encore raté ! <http://consumer.huawei.com/fr/mobile-phones/p9/>

• Fuji annonce une nouvelle version 1.21 de firmware (logiciel interne) pour le **Fuji W3**. Cette mise à jour est assez modeste car elle se contente de corriger un problème de téléchargement des images sur des ordinateurs équipés de Windows 10. Si on peut apprécier ici le sérieux de Fuji qui continue à publier des mises à jour pour un appareil un peu ancien (6 ans, une éternité dans le monde de la photo numérique !) on aurait préféré l'annonce d'un nouvel appareil stéréo !

[http://www.fujifilm.com/support/3d/software/firmware/finepix\\_real3dw3/index.html](http://www.fujifilm.com/support/3d/software/firmware/finepix_real3dw3/index.html)

• Un nouveau module camera est annoncé pour le **Raspberry Pi**. Le module V2.1 permet de doter cet ordinateur miniature et économique (moins de 50 €) de capacités améliorées grâce à un capteur de 8 mégapixels fabriqué par Sony (3280 x 2464 pixels en mode photo et 1080p 30 img/s en vidéo). S'il n'est malheureusement pas possible de connecter deux modules à un unique Raspberry Pi, le magazine britannique **MagPi** dans

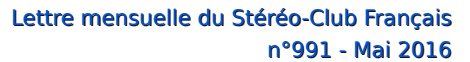

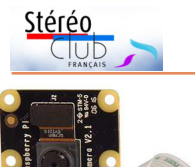

son numéro 45 **ESTACAMERA**<br>de mai 2016 de mai 2016 décrit comment synchroniser deux Raspberry, voire plus, reliés par le réseau. L'auteur de l'article décrit la

procédure pour réaliser des images stéréo avec deux Raspberry Pi équipés chacun d'une caméra mais ne dit rien de la synchronisation effective des prises de vue. Le nouveau module caméra coûte environ 25 €. On peut

<span id="page-19-0"></span>consulter gratuitement la version en ligne du magazine : <https://www.raspberrypi.org/magpi/issues/45/>

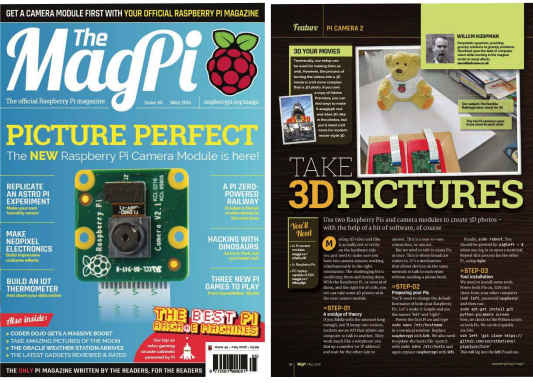

#### **Pierre Meindre**

# **Petites annonces**

• Le SCF dispose de plusieurs **stéréoscopes** (ou visionneuses) à miroir, fournis par Philippe Nicolet et servant à l'observation de couples stéréos sur papier ou écran d'ordinateur. Ils sont destinés prioritairement aux adhérents, au prix de 30 € (TVA incluse, hors frais d'envoi).

Contacter François Lagarde - [president@stereo-club.fr](mailto:president@stereo-club.fr)

• Jean Trolez recherche **caches RBT 41x101** de type REALIST, les ouvertures font 23x21 mm. Faire offre à [jeantrolez@free.fr](mailto:jeantrolez@free.fr) - téléphone : 05 53 65 62 78

**Stéréo-Club Français Association pour l'image en relief fondée en 1903 par Benjamin Lihou**

# www.stereo-c

**Membre de l'ISU** (Union stéréoscopique internationale) [www.stereoscopy.com/isu](http://www.stereoscopy.com/isu)

**et de la FPF** (Fédération photographique de France) <http://federation-photo.fr>

SIRET : 398 756 759 00047 – NAF 9499Z **Siège social : Stéréo-Club Français 46 rue Doudeauville 75018 Paris**

#### **Cotisation 2016**

Tarif normal :  $\ldots$  . . . 60  $\epsilon$ Tarif réduit (non imposable avec iustificatif) : . . . . . . 20  $\epsilon$ Valable du 1er janvier au 31 décembre.

**La cotisation au tarif normal est admise comme un don, ouvrant droit à**

**une réduction d'impôt qui peut atteindre 66% de son montant, déductible de votre impôt sur le revenu.**

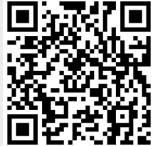

Paiement France : chèque (sur une banque française seulement) à l'ordre du Stéréo-Club Français. Étranger : mandat international ou par Internet. Adressez votre chèque à l'adresse ci-dessous : Michel Mikloweit, Trésorier du SCF - 54, rue Carnot - Appt 126 - 94700 Maisons-Alfort **Paiement par Internet : [www.stereo-club.fr,](http://www.stereo-club.fr/paiement.php) menu Accueil > Paiement**

**Président du SCF, directeur de la publication : François Lagarde** Vice-président : Pascal Morin. Secrétaire : Patrice Cadot. Trésorier : Michel Mikloweit. Rédacteur en chef de la Lettre : Pierre Meindre - [bulletin@stereo-club.fr](mailto:bulletin@stereo-club.fr)